## **คู่มือสำหรับ Hosxp PCU ที่ Upgrade Structure แล้วติด error**

ปัญหามาจาก Version Mysql ของเครื่อง Server ไม่รองรับ คำสั่ง Upgrade Structure

## ขั้นตอนมีดังนี้

- 1. ให้ Backup data เพื่อสำรองข้อมูลจาก โปรแกรม Hosxp PCU ออกมา
- 2. ติดตั้ง Hosxp PCU เวอร์ชั่นเต็ม HOSxP\_PCU\_Full\_Setup\_3.56.8.7.exe

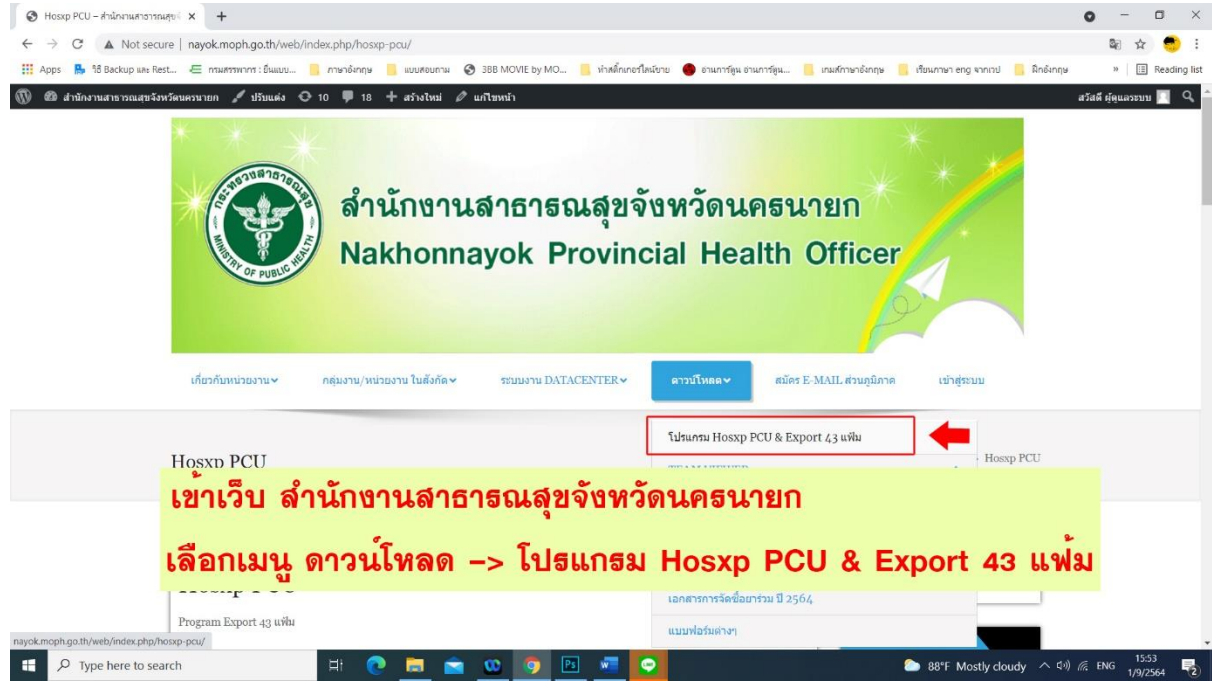

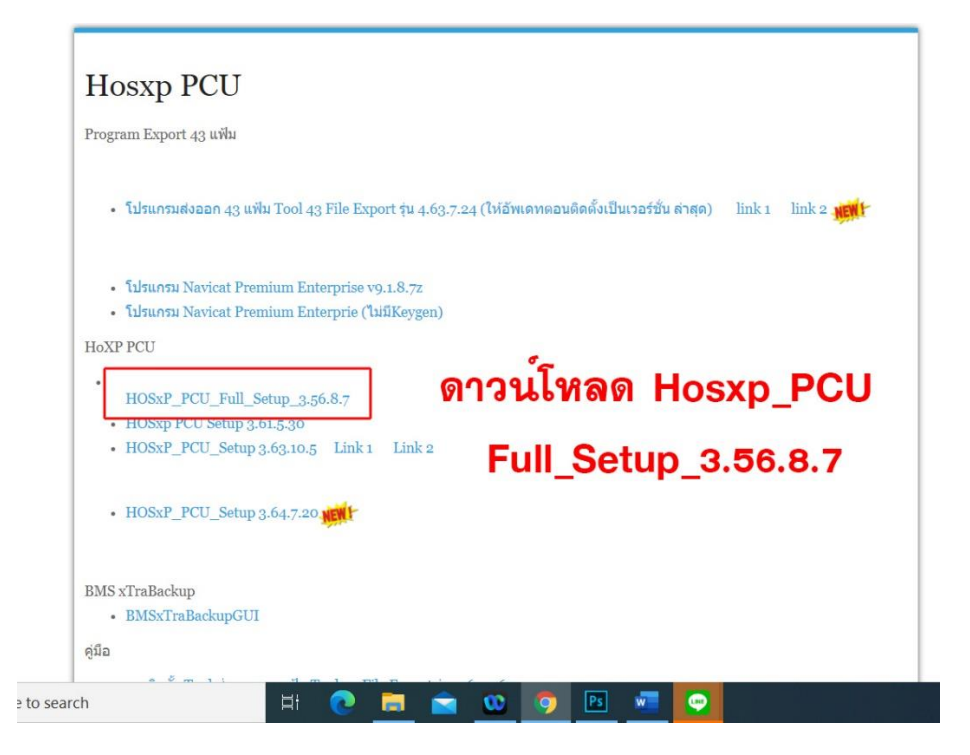

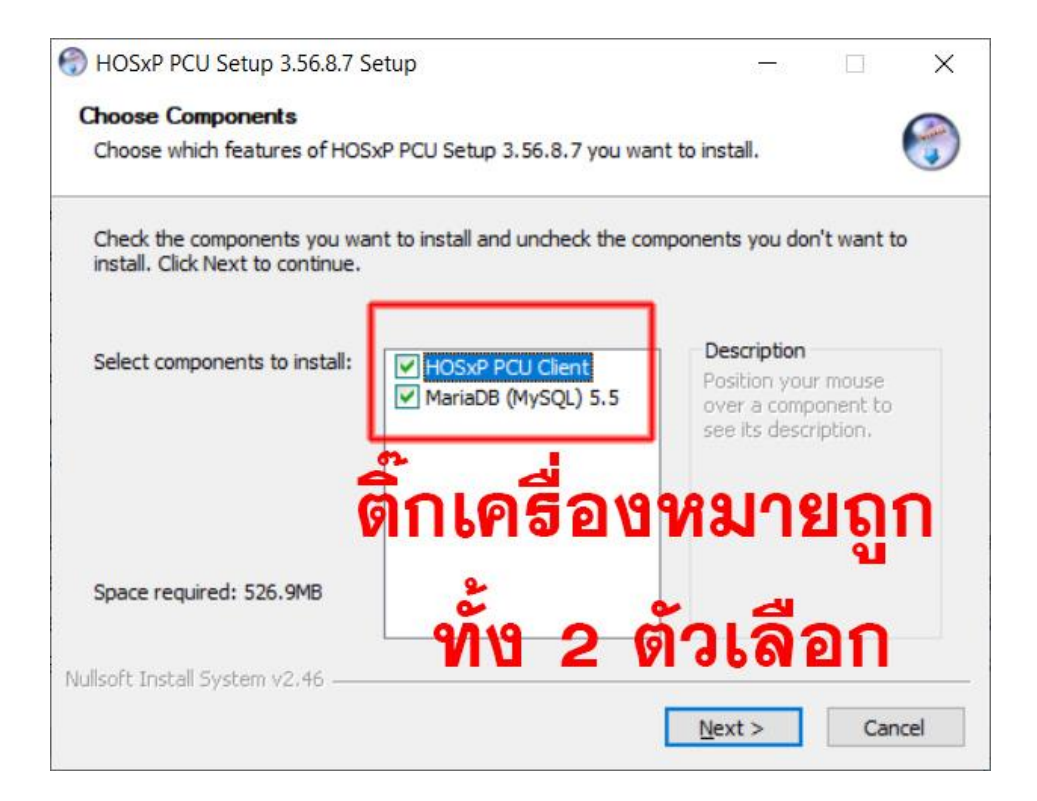

3. อัพเดทเวอร์ชั่น Hosxp PCU เป็นเวอร์ชั่นล่าสุด 3.64.7.20

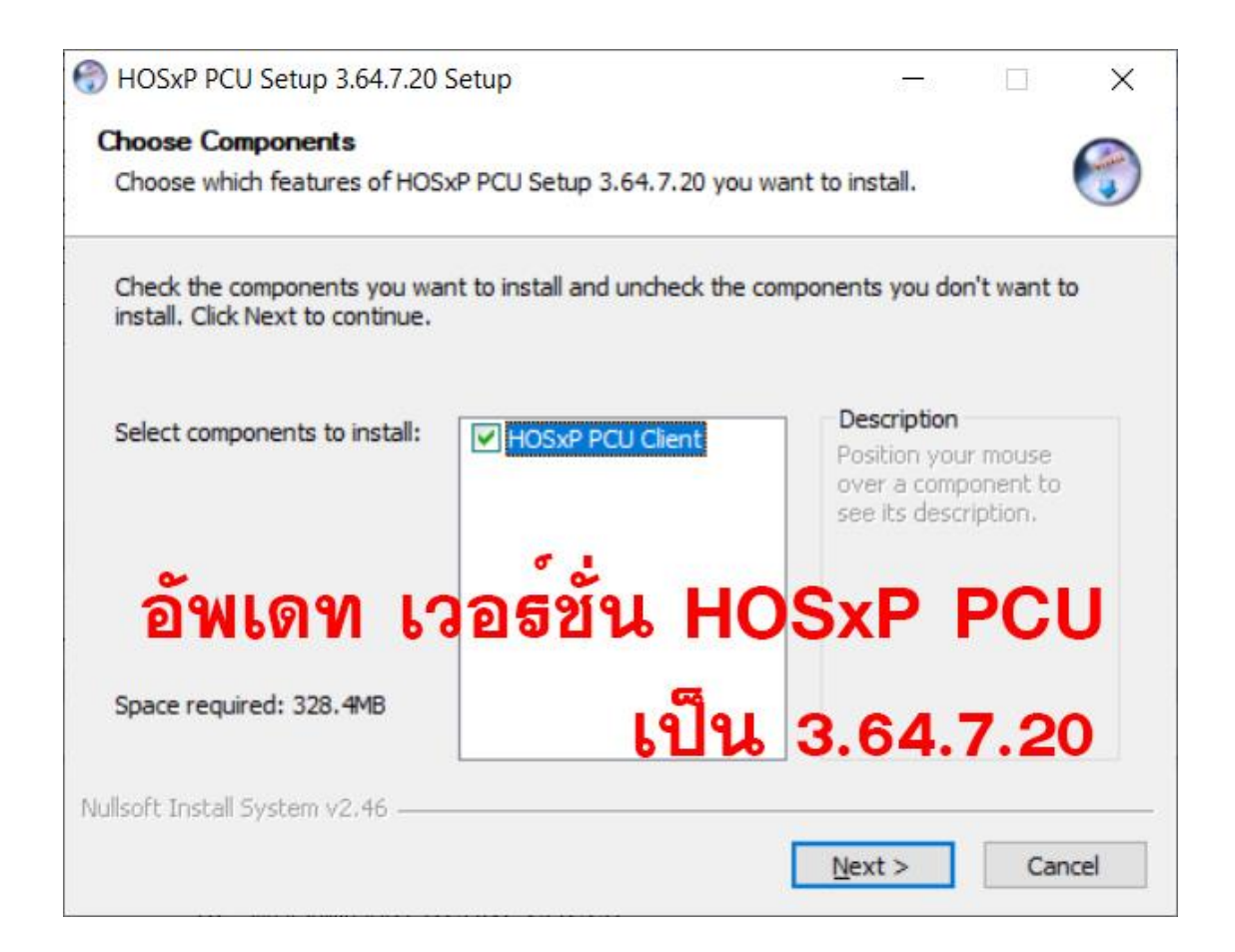

4. เปิดโปรแกรม Hoxp PCU พร้อมตั้งค่า Connection IP Host เป็น 127.0.0.1

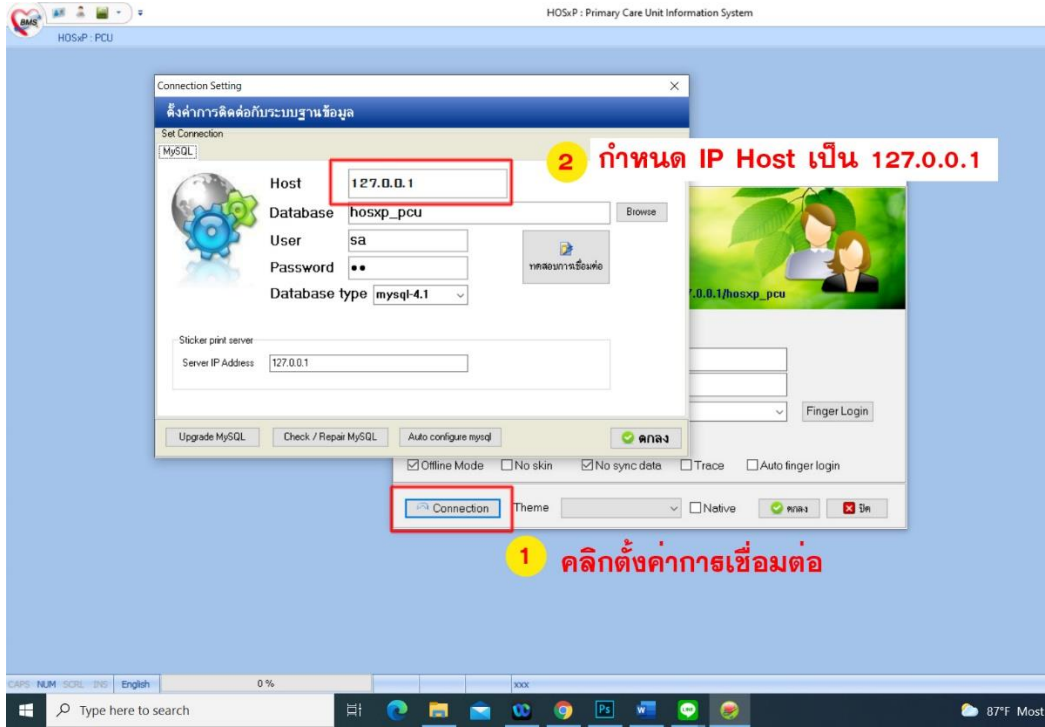

5. นำฐานข้อมูลที่ ได้ Backup ออกมาจากขั้นตอนที่ 1 มา Restore Data

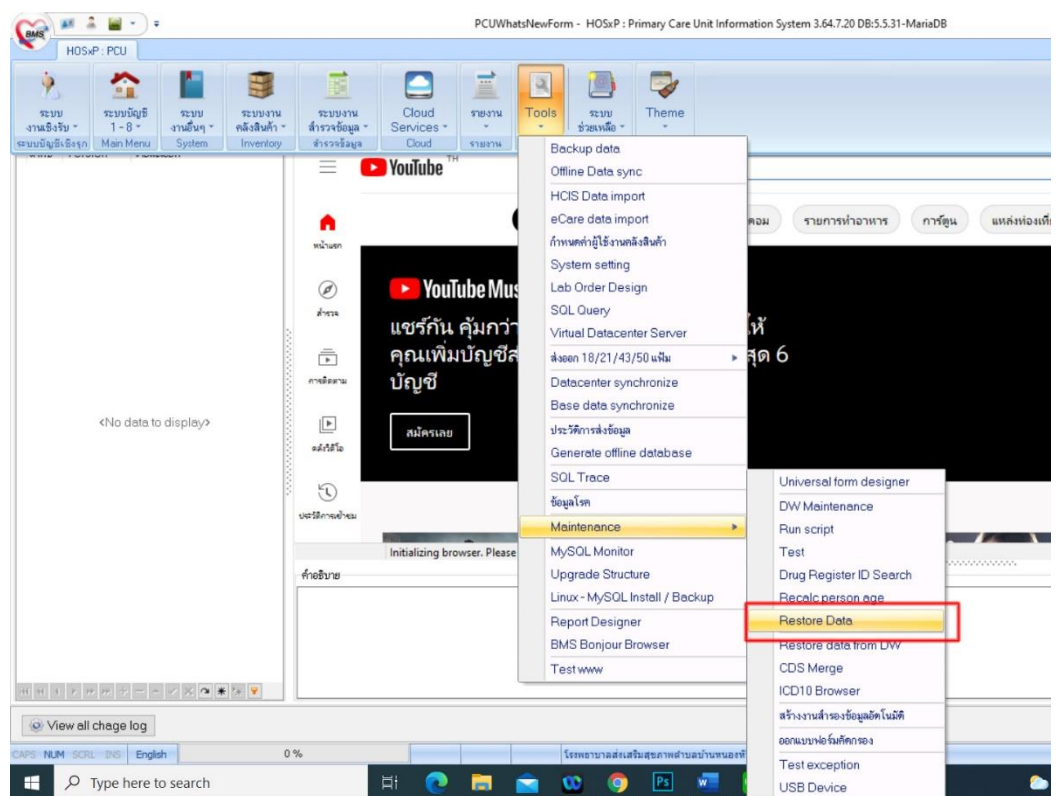

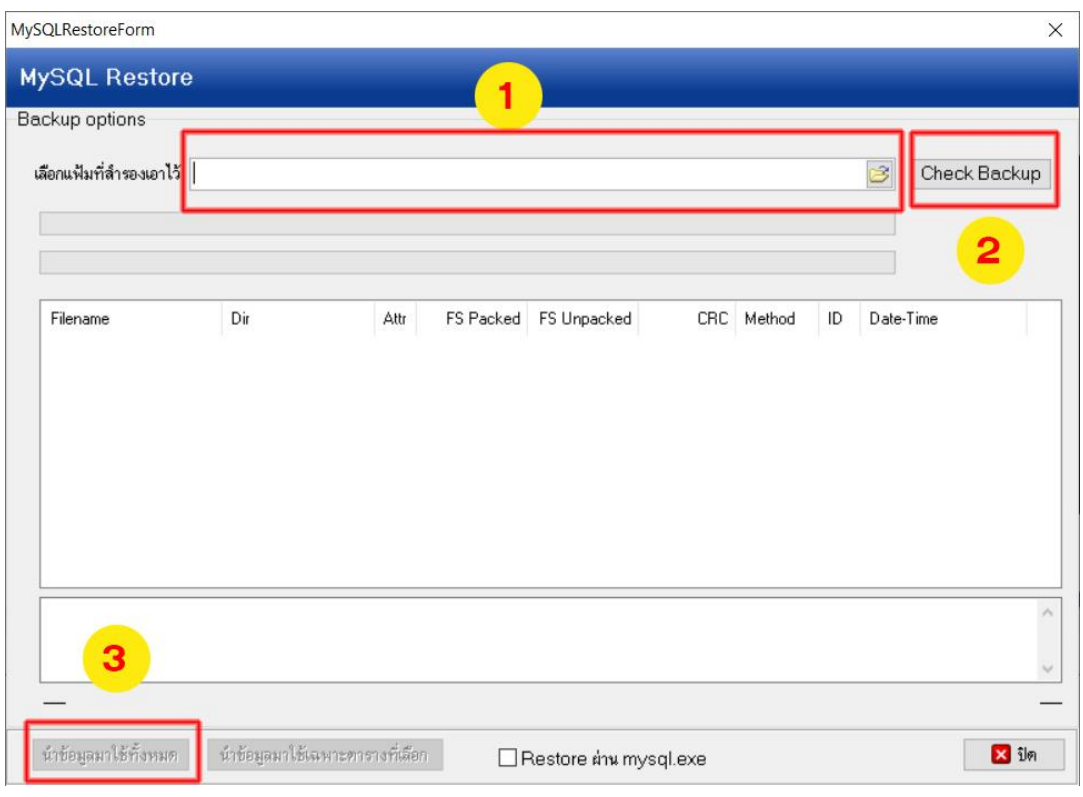

6. เสร็จแล้วให้ Upgrade structure ,Check/Repair Table , Serial Check ตามลำดับ

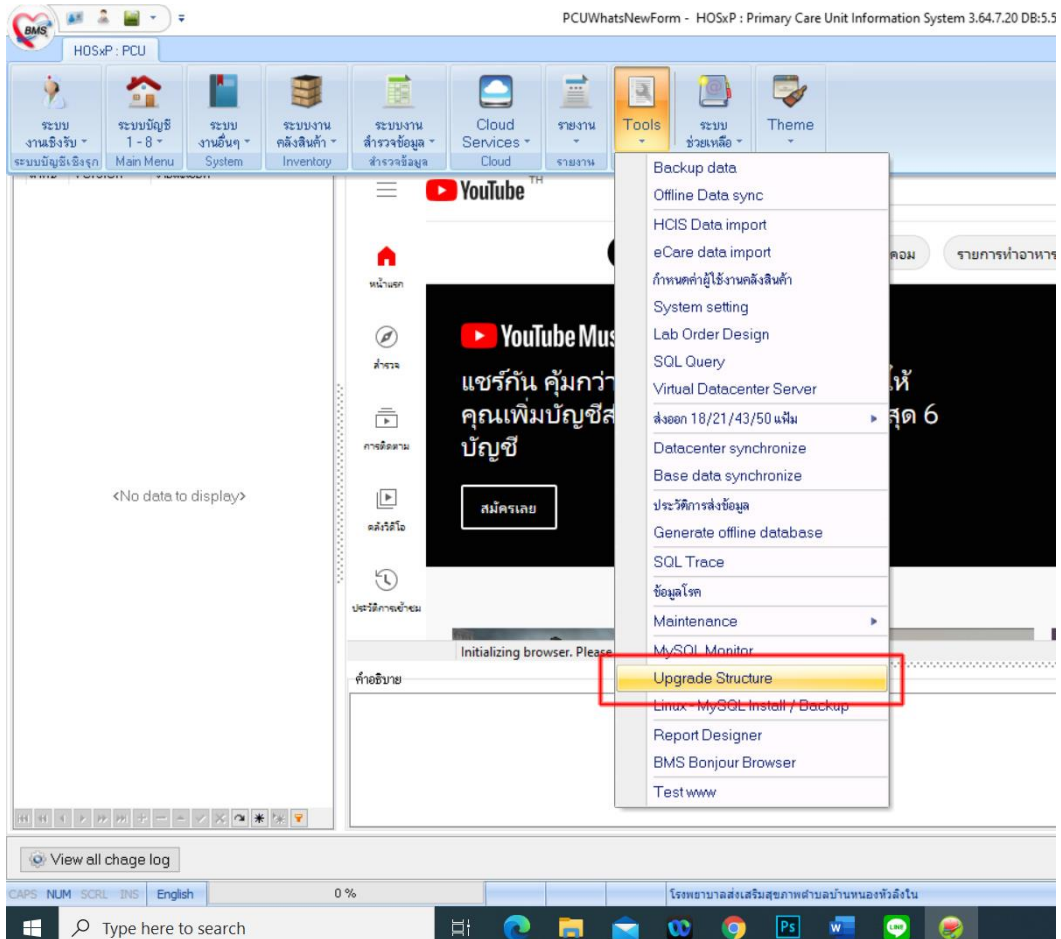

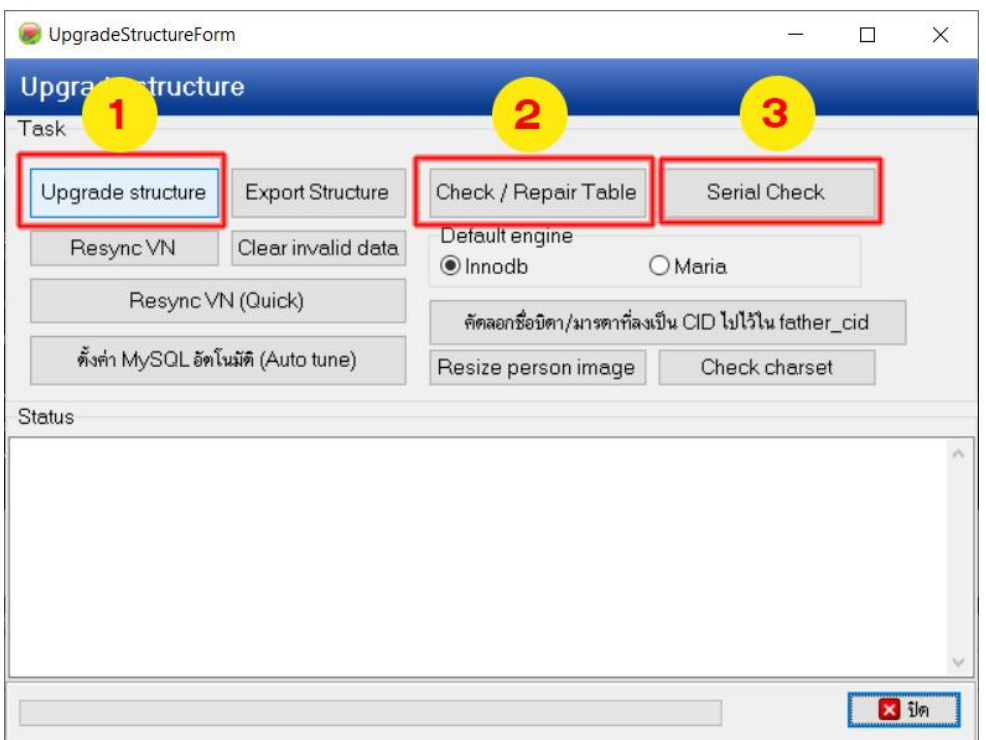

- 7. จากนั้นให้ Backup data เพื่อสำรองข้อมูลออกมา
- 8. ให้ปิดโปรแกรม Hosxp PCU แล้วเปิดเข้าใช้งานใหม่ พร้อมกำหนดการตั้งค่า

Connection Host ให้ใส่ IP ของเครื่อง Server CentOS

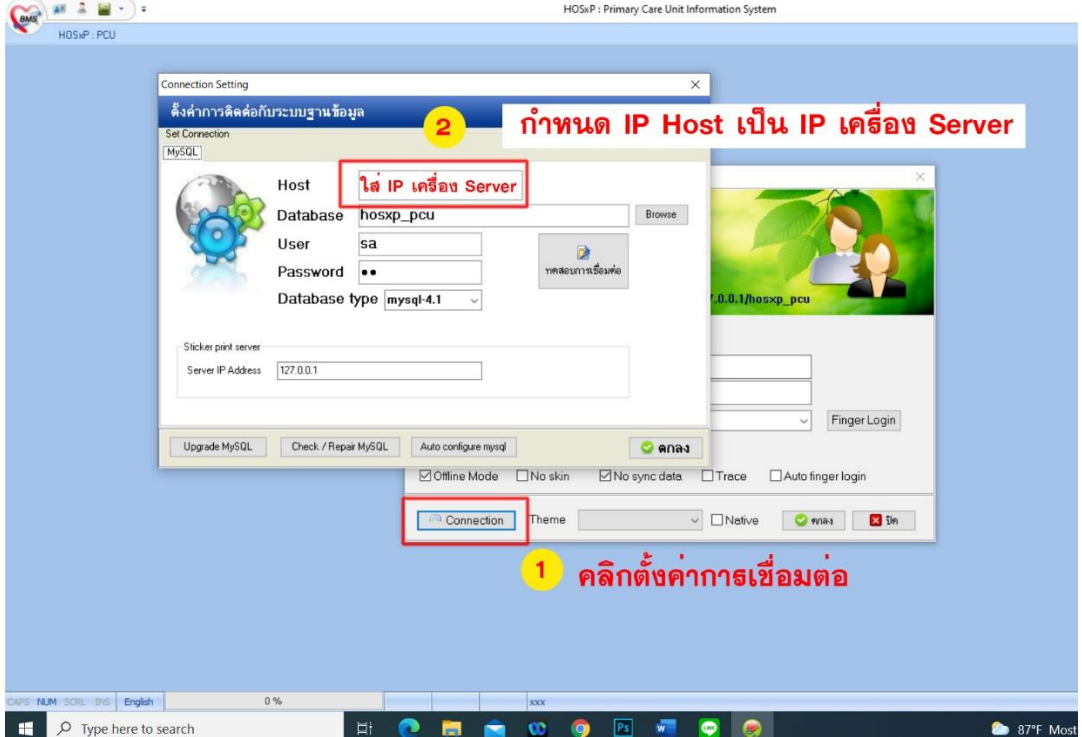

9. Login เข้าใช้งาน นำฐานข้อมูลที่ ได้ Backup ออกมาจากขั้นตอนที่ 7 มา Restore Data 10. ทดสอบเข้าใช้งานโปรแกรมส่งออก 43 แฟ้ม (BMSHOSxPStandard43Export) ถ้าขึ้นหน้าจอตามรูปด้านล่าง สามารถใช้งานโปรแกรมส่งออก 43 แฟ้มได้

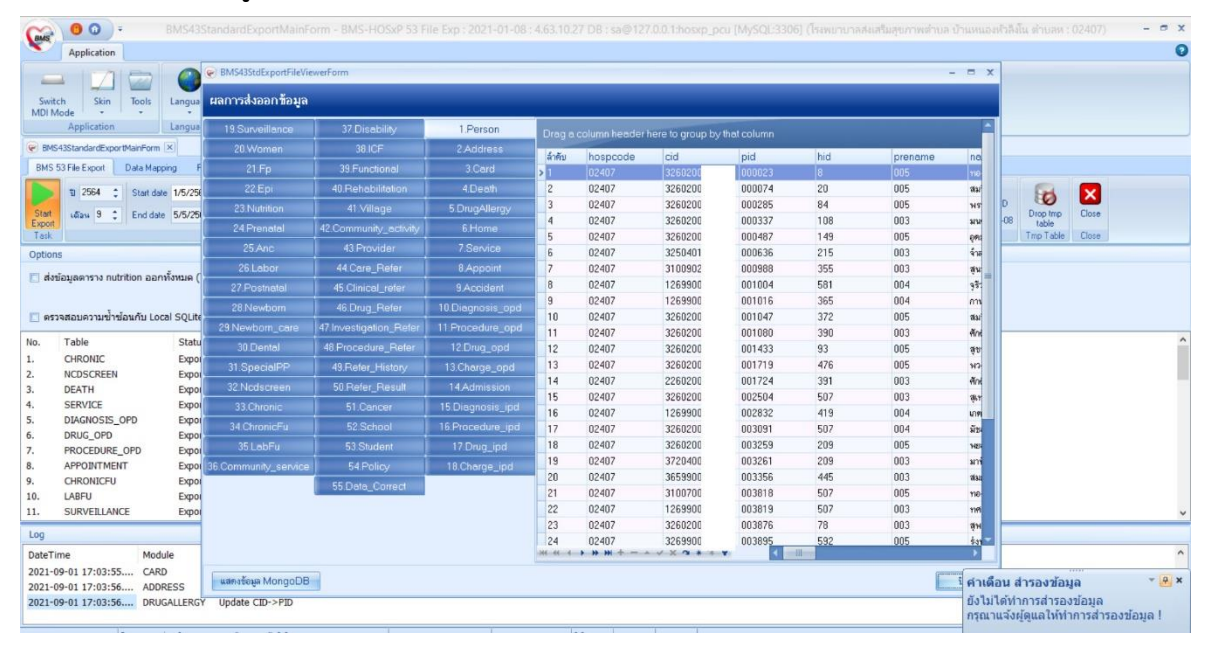